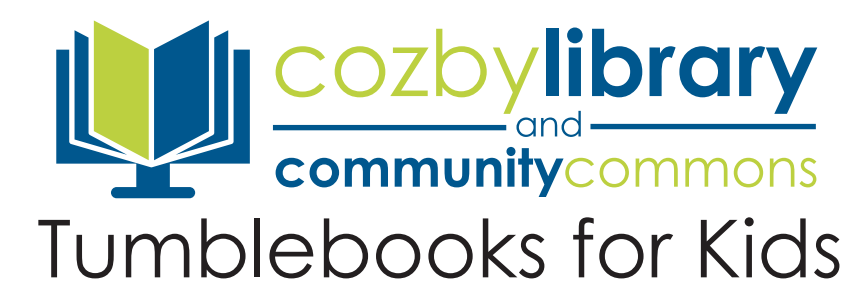

Tumblebooks are available PCs, Macs, Androids, iPhones, Nook Color, and Kindle Fire. Tumblebooks app is available for Apple and Android.

# **Accessing your Account**

# **How do TumbleBooks work?**

In order to experience all the features of the TumbleBook Library, you will need a computer or mobile device with Flash Adobe 8+ and an internet connection. For mobile devices that do not support flash player, like Apple products, you may use Tumble Mobile. Located at the top right of the screen is a drop down menu with languages. Choose the Mobile option. You will then be able to read, watch, and listen to TumbleBooks.

# **Is there an App?**

Yes, for some devices. Go to your app store to download the Tumblebook Library app. Select Library, choose your country, state, home library, and library card number (no spaces between numbers). The Tumblebooks App is available for Apple devices, Android devices.

# **I can't log on!**

Double-check that you are typing in your library card number without spaces. If you are still having problems logging on, please stop by the Information Desk or call 972-304-3658 to verify that your card is still active in our system.

## **I am typing my library card number in correctly. Why does my login keep failing?**

Make sure you are on the Cozby Library and Community Commons TumbleBook Library page. It should have a picture of the front of the library on the header.

### **I'm still having issues with my account.**

For more troubleshooting assistance, please go to the TumbleBook Library help page. You may also stop by the Information Desk or call 972-304-3658 for additional support from the library staff. Feel free to bring in your device.

# **How do I checkout books?**

There is no checkout for TumbleBook Library.

### **How do I bookmark my location in a book?**

In order to save your place in a book, you will need to create an account with My Cloud. My Cloud allows you to access your reading list from any computer. You can also add books to a favorites list.